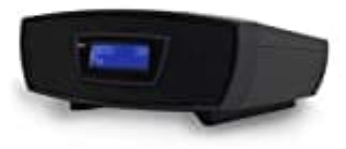

## **Soundmaster URD480SW Radio**

## **Auf Werkseinstellungen zurücksetzen**

Lässt sich das Gerät nicht mehr richtig bedienen oder sollen alle Sender gelöscht werden, kann man dazu einen Werksreset durchführen. Dabei werden alle Einstellungen glöscht:

1. Schalte das Gerät durch Drücken der **"EIN-/AUS"** Taste an und wähle den **DAB-Modus**.

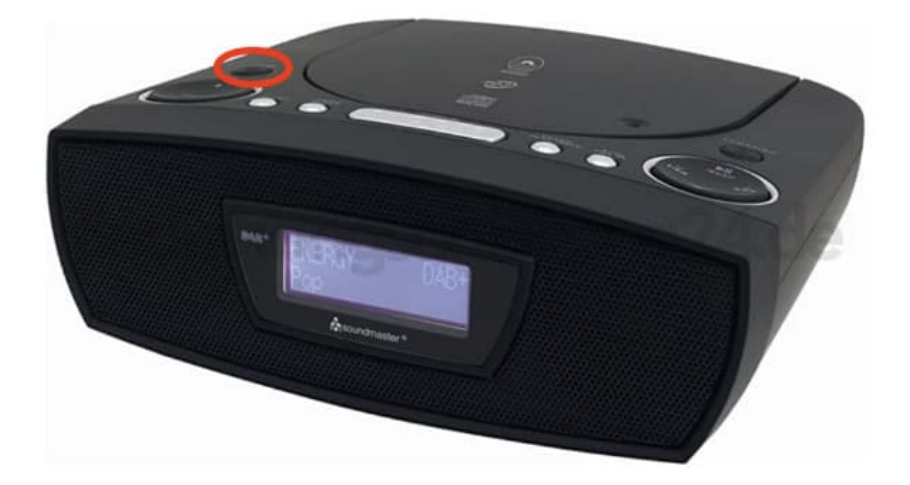

2. Drücken und halten Sie die "INFO/<sup>[7]"</sup> Taste, bis "Press Select key to Reset" angezeigt wird.

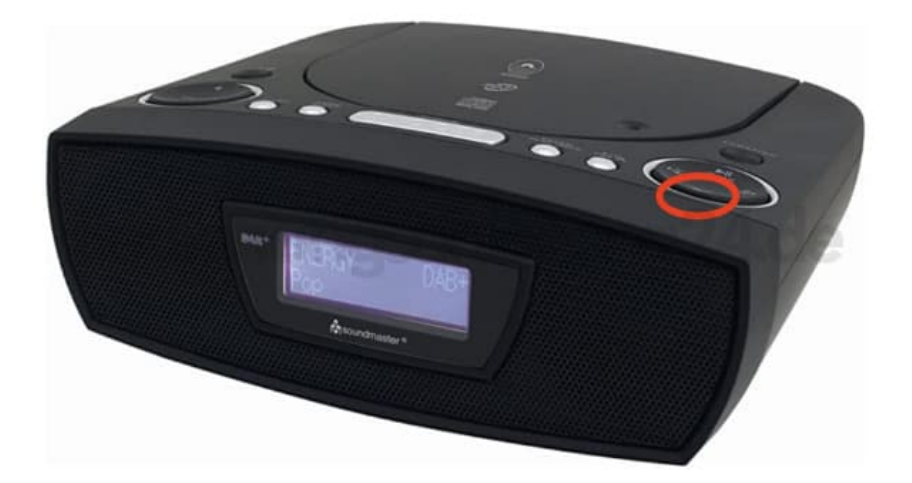

3. Drücke die **"ENTER/PLAY MODE"** Taste, um den Reset zu bestätigen.

Das Gerät startet neu und alle Informationen werden gelöscht.

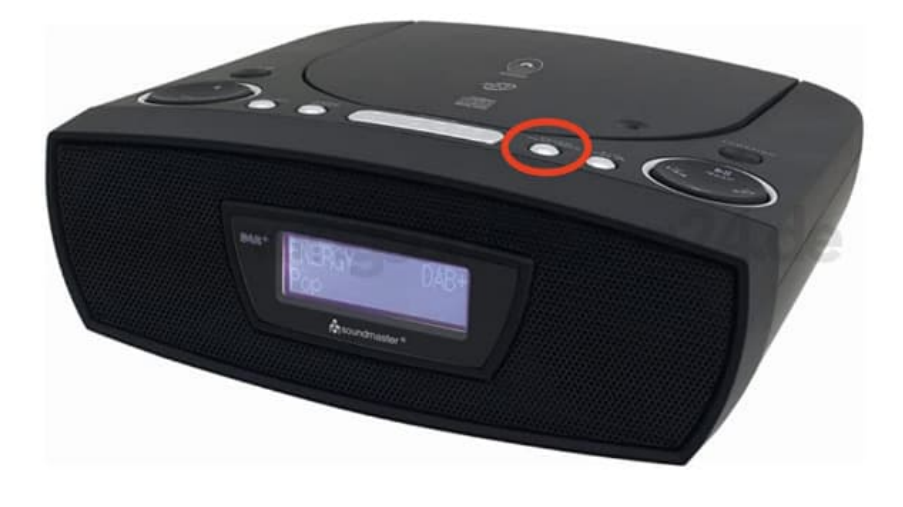

*Hinweis: Sollte sich das Gerät von selbst ausschalten, ist dies nicht unbedingt ein Fehler! Durch die ErP 2 Richtlinie, um Engergie zu sparen, schaltet sich das Gerät nach 15 Minuten automatisch ab, wenn es innerhalb dieser Zeit kein Audiosignal bekommt.*